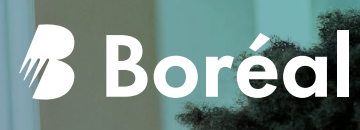

# Un choix qui change tout.

GPETE!

**APER** 

Inscription 2023-2024

## Bienvenue à Boréal!

Tout ce dont vous avez besoin pour la rentrée.

### Table des matières

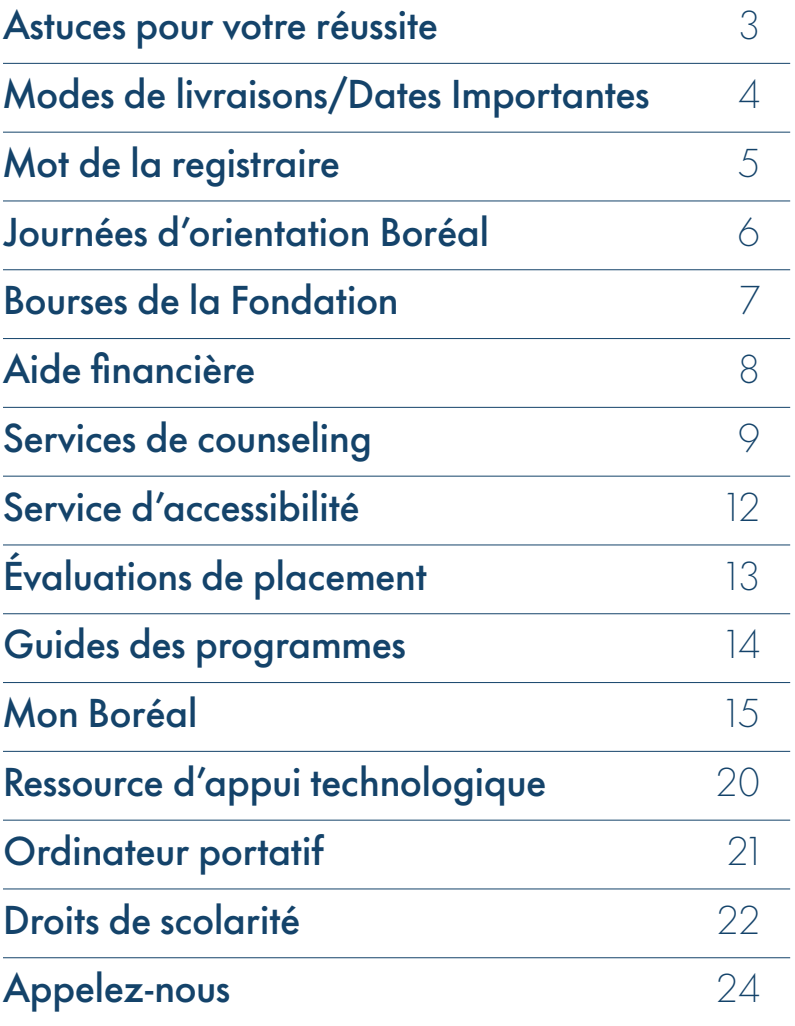

### Les 3 astuces les plus importantes pour réussir vos études collégiales

#### 1. Demandez de l'appui.

La transition vers les études postsecondaires n'est pas toujours facile. Le Collège offre une multitude de services pour vous aider à vous adapter aux méthodes de travail qu'exige une formation collégiale. Pendant votre séjour au Collège Boréal, vous aurez accès aux services du Coach d'appui technologique (coachappui@collegeboreal.ca) et à des services de tutorat (tutorat@collegeboreal.ca). N'hésitez pas à demander de l'aide lorsque vous en avez besoin.

#### 2. Assurez-vous d'avoir accès à la technologie.

Il est important d'avoir un appareil électronique approprié et un accès à l'Internet. La technologie est votre passeport vers la réussite.

Pour ample détail, voir la page 21 de cette trousse.

#### 3. Investissez-vous.

Votre formation est un investissement dans votre avenir et une expérience de vie. Il est important de ne pas rater vos cours et de prendre le temps de participer aux nombreuses activités sociales qui ont été soigneusement organisées pour vous.

#### À NOTER :

Veuillez consulter le portail étudiant pour plus d'information.

### Modes de livraisons

Le Collège Boréal vous offre la flexibilité de suivre une formation grâce à divers modes de livraison. Centrée sur vos besoins, cette approche vous aide à développer des compétences qui vous prépareront au monde du travail dans l'économie actuelle.

Vos cours peuvent être offerts :

• en présentiel : enseignement dispensé en salle de classe en présence physique des étudiantes et étudiants;

• en ligne : enseignement dispensé entièrement en ligne en utilisant des stratégies propres à l'apprentissage virtuel;

• par vidéoconférence ou webconférence : enseignement dispensé à distance en utilisant des outils de télécommunication vidéo;

• en mode hybride : combinaison des modes à distance et en présentiel.

#### À NOTER :

Généralement, les cours sont offerts sur une période de 14 semaines, mais certains cours peuvent être condensés en 7 semaines, par exemple. Veuillez consulter votre guide de programme pour plus de détails.

### Dates importantes pour 2023-2024

[Choisissez ce lien direct](https://www.collegeboreal.ca/futurs-etudiants/admission-et-inscriptions/calendrier-scolaire) ou code QR pour accéder le calendrier scolaire 2023

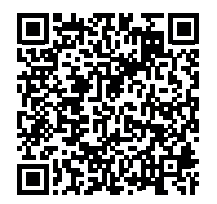

### Vous avez fait le bon choix! Bravo!

#### La rentrée scolaire arrive à grands pas et nous avons très hâte de vous accueillir!

Vous trouverez de nombreuses informations dans cette trousse. Pour vous inscrire à votre programme, vous devez faire un versement initial non-remboursable de 500 \$ (étudiant(e)s domestiques) ou de 2211 \$ (étudiantes et étudiants internationaux.Faites vite et réservez votre place dès maintenant!

#### Les formulaires suivants sont requis :

- Formulaire d'auto-identification
- Compétences linguistiques
- Divulgation de renseignements personnels et scolaires

Vous pouvez obtenir ces formulaires en cliquant ici : [collegeboreal.ca/formulaires\\_Registrariat](https://docs.collegeboreal.ca/LFDSSTS/Login?originalPathAndQuery=%2fLFDSSTS%2f%3fwa%3dwsignin1.0%26wtrealm%3dhttps%253a%252f%252fdocs.collegeboreal.ca%252fForms%252f%26wctx%3drm%253d0%2526id%253d68b83f0d-08fd-455f-9551-fed125c26a01%2526ru%253dhttps%25253a%25252f%25252fdocs.collegeboreal.ca%25252fForms%25252fform%25252fLanding%25253ffriendlyname%25253dRegistraire%26wct%3d2023-05-09T15%253a15%253a06Z%26whr%3durn%253alaserfiche%253alfdsdb%253aCollege%2bBoreal%26wreply%3dhttps%253a%252f%252fdocs.collegeboreal.ca%252fForms%252f%26friendlyname%3dRegistraire)

Vous pouvez accéder au portail étudiant pour vous acquitter de vos droits de scolarité. Vous pourrez aussi y consulter votre horaire (qui sera prêt à la fin août) et votre dossier scolaire. Les directives pour accéder au portail se trouvent dans votre trousse.

 Il est votre responsabilité de consulter le calendrier scolaire (https://www.collegeboreal.ca/futurs-etudiants/ admission-et-inscriptions/calendrier-scolaire?faq=calendriers-scolaires-en-format-pdf#) afin de déterminer les dates limites pour le paiement de vos droits de scolarité. Si vous ne repectez pas les échéanciers, des frais de 150 \$ s'appliqueront à votre compte pour l'étape en question.

Afin de vous familiariser avec nos services, rendez-vous sur [collegeboreal.ca](http://collegeboreal.ca) et cliquez sur l'onglet « Services ». Il est également important de consulter régulièrement le portail « MonBoréal » afin de prendre connaissance des nouveautés et des directives affichées.

Votre courriel du Collège Boréal est le principal moyen utilisé par le personnel pour communiquer des renseignements importants. Il est votre responsabilité de le vérifier régulièrement, car vous manquerez potentiellement des échéanciers importants. Assurez-vous de toujours tenir vos coordonnées à jour à partir de votre portail étudiant.

Pour toute question liée à votre inscription, communiquez avec le Bureau des admissions et du registrariat au 705-560-6673, poste 2180, ou sans frais au 1-800-361-6673, ou par courriel à [registrariat@collegeboreal.ca.](mailto:registrariat%40collegeboreal.ca?subject=)

Au plaisir de vous accueillir dans le meilleur collège de l'Ontario!

Paulette Bonin Registraire

### Journées d'orientation Boréal

#### Un bon départ au Collège Boréal, c'est facile!

Comme nouveau membre de la famille Boréal, vous avez sans doute beaucoup de questions. Il y a beaucoup d'information à assimiler avant la première journée de classe, par exemple comment obtenir votre carte étudiante ou comment obtenir et comprendre vos horaires de cours. Nous vous encourageons donc à participer aux activités d'orientation!

Visitez notre site Web à l'adresse [collegeboreal.ca/orientation](http://collegeboreal.ca/orientation) pour vous tenir au courant, obtenir des renseignements plus détaillés sur l'horaire de votre campus et vous inscrite aux activités d'orientation au Collège Boréal.

#### VOICI UN PETIT APERÇU!

#### Séances d'essais informatiques

Nous vous invitons à participer à une séance d'essai et de vérification techno afin de vous assurer d'avoir tous les outils pour participer aux activités d'orientation et aux cours livrés en ligne.

#### Découverte Boréal

La formation Découverte Boréal vise à vous fournir les outils et les informations dont vous avez besoin pour assurer une transition harmonieuse vers le Collège Boréal.

[Découvrez le collège boréal!](https://rise.articulate.com/share/3_gMgHJoWY8zzBRcgwlgbtJeyRgFepg3#/)

#### Orientation pour les étudiant(e)s internationaux

Les étudiantes et les étudiants internationaux sont invités à participer à des séances d'information afin de bien se préparer pour les études au Collège Boréal et au Canada.

#### 4 janvier 2024

#### La rentrée – Boréal en ligne

Activité virtuelle d'orientation scolaire et de préparation à votre premier jour de cours – **Obligatoire** 

#### 5 janvier 2024

#### La rentrée – Programmes sur campus

Activité d'orientation scolaire et de préparation à votre premier jour de cours – **Obligatoire** 

#### 8 janvier 2023

Début des cours

#### Questions?

N'oubliez pas que nous sommes là pour vous aider. Pour toute question, n'hésitez pas à nous contacter à orientation@ collegeboreal.ca.

### Ici pour vous aider.

#### En 2022-2023, le Collège Boréal a attribué 2338 bourse un total qui dépasse 1,4 million.

Rendez-vous [ici](http://boursesboreal.collegeboreal.ca/default.aspx) afin de vous renseigner sur les bourses disponibles.

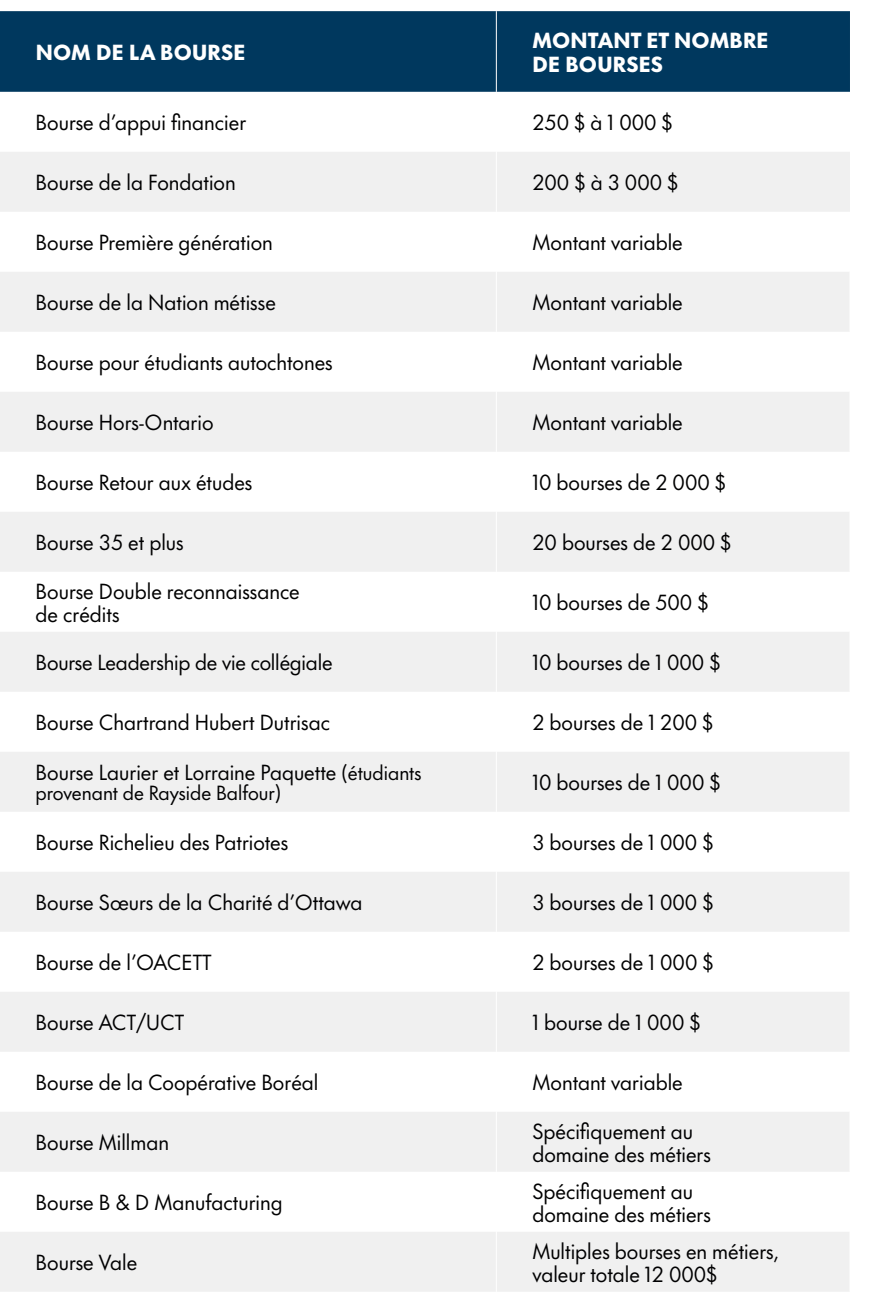

Pour obtenir plus de renseignements au sujet de La Fondation du Collège Boréal, visitez notre site Web : [excellence.](http://excellence.collegeboreal.ca) [collegeboreal.ca.](http://excellence.collegeboreal.ca)

### Besoin d'aide pour financer vos études collégiales?

Grâce au RAFEO, les étudiantes et étudiants admissibles peuvent bénéficier d'un appui financier pour payer leurs frais de scolarité! Consultez le site suivant pour savoir à quel montant vous pourriez avoir droit : [ontario.ca/rafeo.](http://ontario.ca/rafeo)

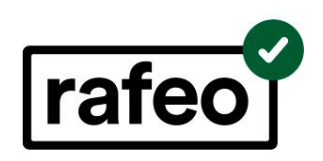

### Guide Boréal

Toutes les informations importantes se trouvent dans ce guide.

Rendez-vous sur le site Web pour consulter la version la plus récente du Guide Boréal : [collegeboreal.ca/guide](http://www.collegeboreal.ca/guide)

#### **Divulgation**

Le Collège Boréal ne transmettra donc aucune information relative au dossier d'un(e) étudiant(e) à quiconque sans la permission écrite de l'étudiant(e) concerné incluant l'acceptation du paiement pour régler les frais de l'étudiant(e).

[collegeboreal.ca/futurs-etudiants/documentations/formulaires-pour-etudiants](http://collegeboreal.ca/futurs-etudiants/documentations/formulaires-pour-etudiants)

Si vous avez des questions concernant votre demande de RAFEO, veuillez communiquer avec le bureau d'aide financière par courriel à [aidefinanciere@](mailto:aidefinanciere%40collegeboreal.ca?subject=) [collegeboreal.ca](mailto:aidefinanciere%40collegeboreal.ca?subject=) ou par téléphone, au poste 2156.

### Services de counseling

Les Services de counseling peuvent vous accompagner dans votre cheminement scolaire, personnel et professionnel. Venez rencontrer un membre de notre équipe pour vous aider. Nos services de consultation individuelle sont confidentiels.

#### Counseling personnel

Nos services de counseling ou de psychothérapie peuvent vous aider à faire face à des défis personnels comme le stress, l'anxiété, la dépression, l'adaptation à la vie collégiale ou les problèmes de relations. Ils peuvent aussi vous apprendre des stratégies pour gérer ces défis et pour développer votre estime de soi et votre confiance.

#### Counseling scolaire et professionnel

Vous ne savez toujours pas si vous avez choisi le programme d'études qui vous convient? Vous hésitez sur votre choix de carrière? Notre équipe vous aidera à passer des tests d'intérêt et de personnalité pour trouver les réponses à vos questions. Elle travaillera avec vous pour élaborer un plan de carrière et vous fournira plein d'informations pour vous lancer sur la bonne voie.

Sudbury : 705-560-6673, poste 2020 Campus de ton choix : 1-800-361-6673 [counseling@collegeboreal.ca](mailto:counseling%40collegeboreal.ca?subject=)

#### CE QUE NOUS OFFRONS :

- un lieu confortable, sécurisant et confidentiel où vous pouvez discuter ouvertement de vos difficultés personnelles, de votre santé émotionnelle et mentale et de vos défis scolaires et personnels;
- un soutien individualisé et des consultations pour votre bien-être et votre santé mentale;
- le triage, l'évaluation des crises et le soutien à la santé mentale;
- des conseils et des stratégies;
- l'orientation vers les services du Collège et de la communauté;
- des renseignements, de l'éducation et des ressources sur la santé mentale.

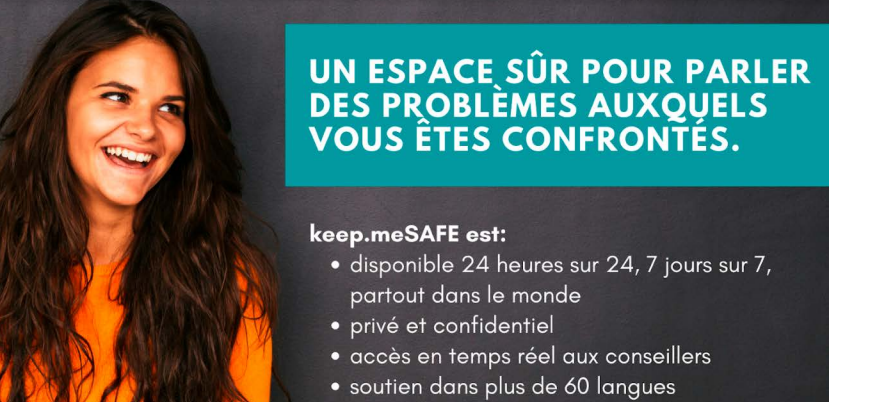

#### 1.844.451.9700

**Z**keep.meSAFE

### Service d'accessibilité / confidentiel et gratuit

Si vous avez un besoin particulier documenté, qu'il soit permanent, temporaire ou en voie d'être confirmé, l'équipe du Service d'accessibilité peut vous aider à développer et à mettre en place un plan d'accommodement afin d'y répondre. Ces besoins peuvent inclure :

- un trouble d'apprentissage;
- un trouble déficitaire de l'attention;
- un problème de santé physique ou mentale;
- une limitation physique;
- un traumatisme crânien;
- un trouble du spectre de l'autisme;
- un trouble du langage;
- un trouble auditif ou visuel.

Sudbury : 705-560-6673, poste 2020 Autres campus : 1-800-361-6673 [servicedaccessibilite@collegeboreal.ca](mailto:servicedaccessibilite%40collegeboreal.ca%20?subject=) 

#### Accommodements possibles :

- un dépistage et une évaluation des besoins;
- une orientation vers un service d'évaluation diagnostique;
- des évaluations adaptées pour :
- les tests et examens de votre programme,
- les examens des ordres professionnels;
- des manuels et documents en format alternatif;
- un système d'amplification FM;
- une technologie d'agrandissement;
- un service d'interprétation;
- une réduction possible de la charge de cours;
- une prise de notes manuelle ou informatisée;
- un tutorat spécialisé;
- un encadrement individualisé;
- des logiciels et technologies d'adaptation (p. ex., Google Read & Write, Kurzweil, Médialexie, Word Q, Inspiration, Antidote)
- un counseling relatif aux stratégies d'apprentissage (p. ex., gestion du temps, méthodes d'étude).

### Évaluation de placement

Les étudiants et étudiantes doivent passer ces évaluations une seule fois.

#### Évaluation de placement en anglais (obligatoire)

Vous devez passer ce test pour déterminer quels cours d'anglais vous devez suivre (le cas échéant) et pour faire vos stages.

Vous pourrez faire cette évaluation à votre campus au mois de septembre. Le Collège Boréal a élaboré cette évaluation pour vous préparer à vos cours, à vos stages et au marché du travail.

Cette évaluation dure une heure et comprend une partie :

\* La rédaction.

Les étudiantes et les étudiants pourront faire cette évaluation directement sur leur campus dès la rentrée scolaire. Il également possible de faire cette évaluation en ligne à partir du 1er juin.

Vous n'avez droit à aucun outil linguistique (p. ex., dictionnaire, correcteur de texte, etc.) pendant l'évaluation. Consultez le tableau à la page suivante pour savoir quels cours d'anglais vous devrez suivre (ou si vous pouvez obtenir une dispense) selon la note que vous obtenez.

Si vous êtes un étudiant de Boréal en ligne, vous pourrez faire cette évaluation en ligne. Voici le lien pour prendre [rendez-vous.](https://outlook.office365.com/owa/calendar/ReservationCentredeTesting@monboreal.onmicrosoft.com/bookings/)

Pour toute question ou préoccupation concernant l'évaluation, contactez le Centre de testing : service.testing@collegeboreal.ca

Les étudiants des trois programmes ci-dessous ne doivent pas faire l'évaluation de placement d'anglais :

- Gestion des ressources humaines
- Administration en services à l'enfance
- Échographie diagnostique

Vous êtes exemptés.

Date d'échéance : 31 JANVIER 2024

#### Évaluation d'équivalence en logiciels microsoft (facultative)

L'évaluation d'équivalence en logiciels Microsoft est facultative. Elle est offerte aux personnes inscrites à l'un des programmes suivants :

- Adjoint juridique
- Administration publique
- Mécanique de la machinerie lourde
- Pratique de la mécanique
- Pratique de l'électricité
- Techniques de plomberie
- Techniques d'éducation spécialisée
- Techniques des services policiers
- Techniques du génie de construction – civil et minier
- Techniques du génie de construction civil
- Techniques du génie électrique
- Techniques du génie mécanique – mécanicien-monteur industriel
- Techniques en environnement forestier et faunique
- Techniques en prospection et exploration minière

Si vous choisissez de ne pas passer cette évaluation, vous devez suivre le cours INF1078 qui est au cursus de votre programme.

Vous pouvez être dispensé ou partiellement dispensé de ce cours selon la note que vous obtenez à cette évaluation. Il est possible que cette note remplace celle du cours. Consultez le tableau ci-dessous pour les parcours possibles selon votre résultat.

L'évaluation dure deux heures et comprend quatre modules portant sur les fonctions de l'ordinateur, Word, Excel et PowerPoint. Pendant l'évaluation, vous aurez accès aux logiciels de la suite Microsoft et vous pourrez effectuer des recherches sur Internet.

### Accuplacer - Cheminement selon la note reçue

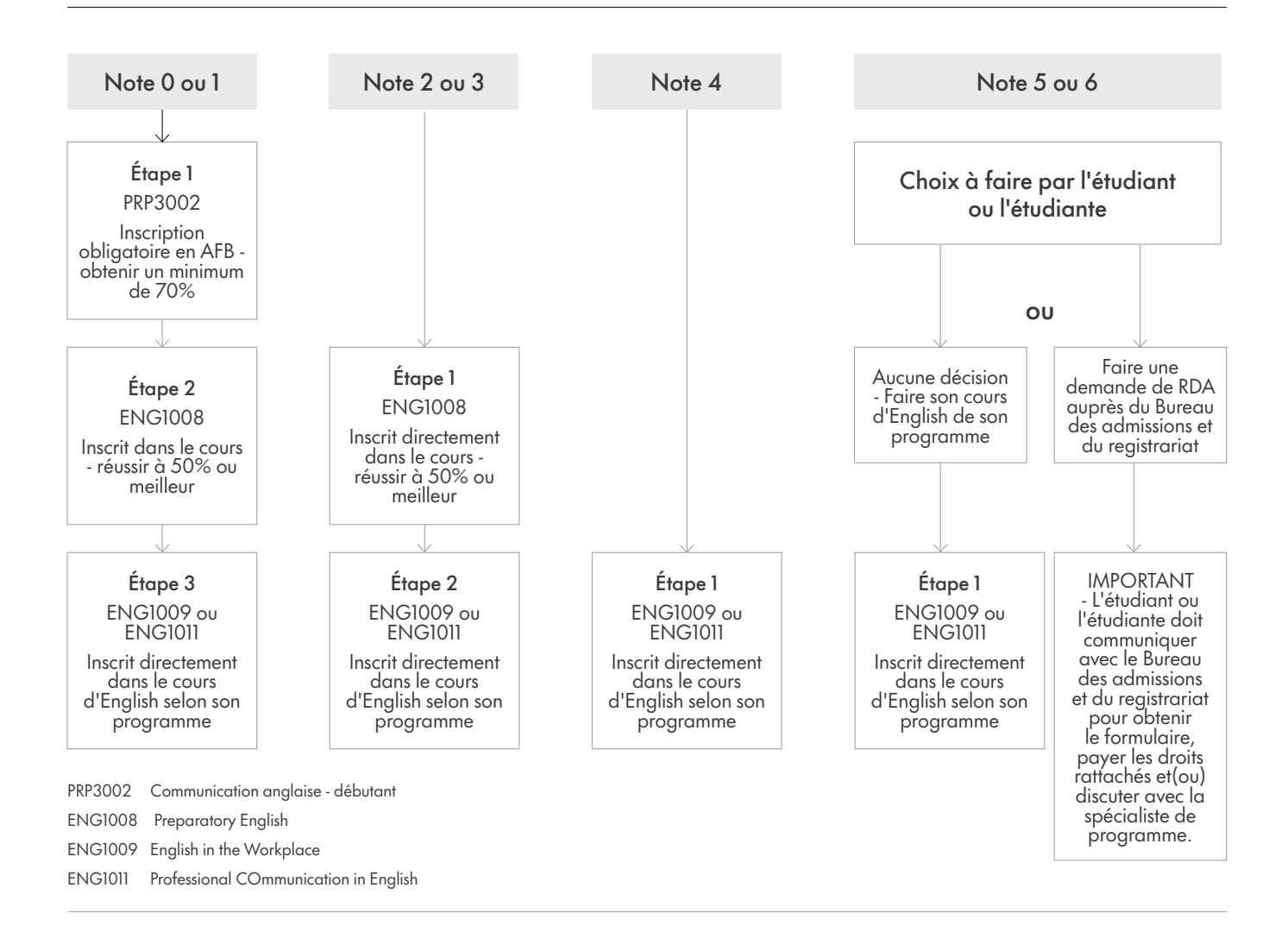

#### Consignes selon la note reçue à l'évaluation d'équivalence en logiciels Microsoft :

A. 50 % ou plus pour chacun des 4 modules ET 60 % ou plus sur l'évaluation globale : Vous êtes dispensé du cours INF1078 et votre note d'évaluation est attribuée au cours.

B. Moins de 50 % pour un des 4 modules ET 60 % sur l'ensemble des 4 modules : Vous suivez les parties du cours INF1078 pour lesquelles la note du module est inférieure à 50 %.

C. Moins de 50 % pour chacun des 4 modules : Vous devez suivre le cours INF1078.

D. Moins de 50 % pour 2 à 4 modules : Vous devez suivre le cours INF1078.

#### $\triangle$  NOTER  $\cdot$

Les étudiants et étudiantes doivent passer ces évaluations une seule fois.

#### Préparez-vous!

Consultez cette liste pour savoir ce qu'il vous faut pour passer ces évaluations. (Si vous faites vos évaluations en ligne)

TEST DE PLACEMENT EN ANGLAIS (obligatoire) ÉVALUATION D'ÉQUIVALENCE EN LOGICIELS MICROSOFT (facultatif)

- un ordinateur (aucun téléphone intelligent, tablette ou Chromebook)
- une webcam
- un micro-casque (recommandé)
- une connexion Internet à haute vitesse
- une salle propre et tranquille. (Il est interdit d'interagir avec qui que ce soit durant votre évaluation, sauf avec la personne qui vous surveille à distance.)
- une pièce d'identité officielle avec photo (permis de conduire, passeport, etc.)
- votre numéro d'étudiant du Collège Boréal

Si vous faites votre évaluation directement sur votre campus, vous avez besoin d'une pièce d'identié ainsi que votre numéro d'étudiant du Collège Boréal.

#### $\triangle$  NOTER  $\cdot$

Les étudiants et étudiantes doivent passer ces évaluations une seule fois.

### Guides des programmes

Les guides de programmes comprennent des informations importantes sur votre cheminement scolaire, les exigences particulières de votre programme et des directives pédagogiques supplémentaires.

Pour retrouver votre guide de programme, rendez-vous sur le site Web du Collège et suivez les étapes :

- 1. collegeboreal.ca
- 2. Sélectionnez l'onglet « Programmes ».
- 3. Naviguer vers le bas et sélectionnez la catégorie ex. : Agriculture et domaines connexes

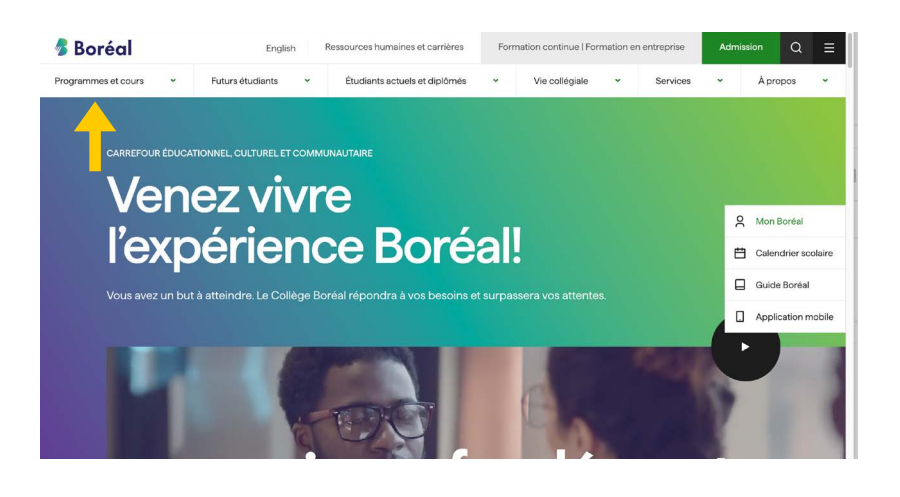

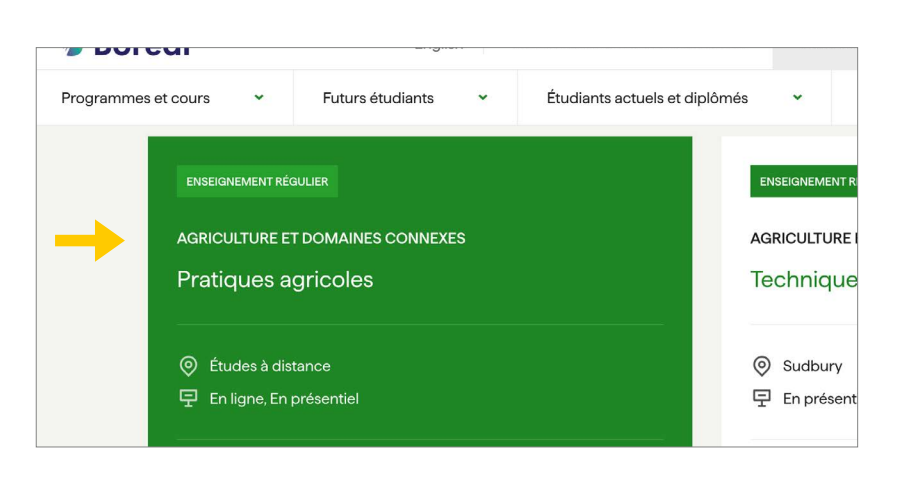

4. Sélectionnez votre programme parmi les catégories dans le menu (ex. : Pratiques agricoles).

Naviguer vers le bas ou se trouve les documents complémentaires et télécharger « Guide de programme en format PDF »

### Documents complémentaires

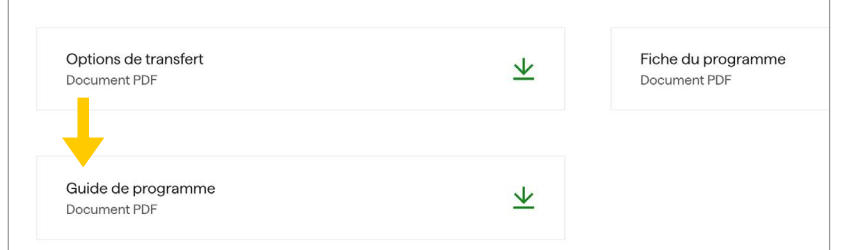

### MonBoréal

Comment accéder au portail étudiant, payer vos droits de scolarité et imprimer votre facture

1. Ouvrir un navigateur Web, naviguez vers le site Web du Collège Boréal (collegeboreal.ca). Cliquez le menu et choisisser « MonBoréal » ou selectionner MonBoréal dans la barre.

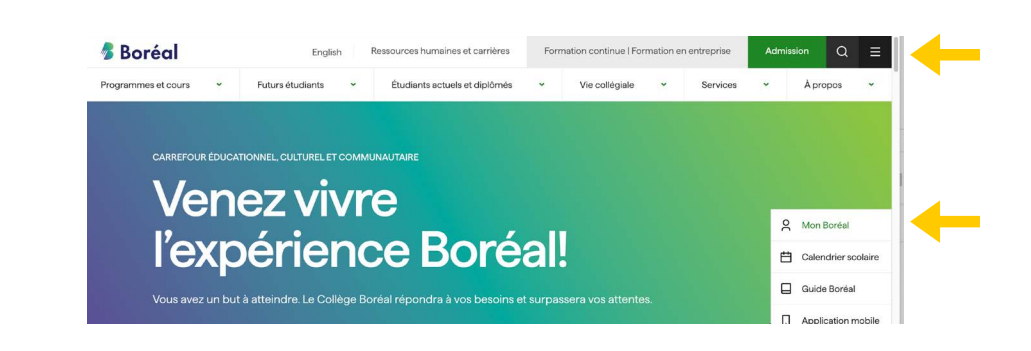

2. À la nouvelle page, entrez votre numéro d'étudiant et mot de passe (ta date de naissance si c'est la première fois au portail J J M M AAAA afin d'accéder MonBoréal.

> N.B. Si c'est la première fois que vous accédez à MonBoréal, vous devrez mettre à jour votre mot de passe pour des raisons de sécurité.

3. Cliquez le bouton « Se connecter  », ou appuyez sur la touche de retour sur votre clavier.

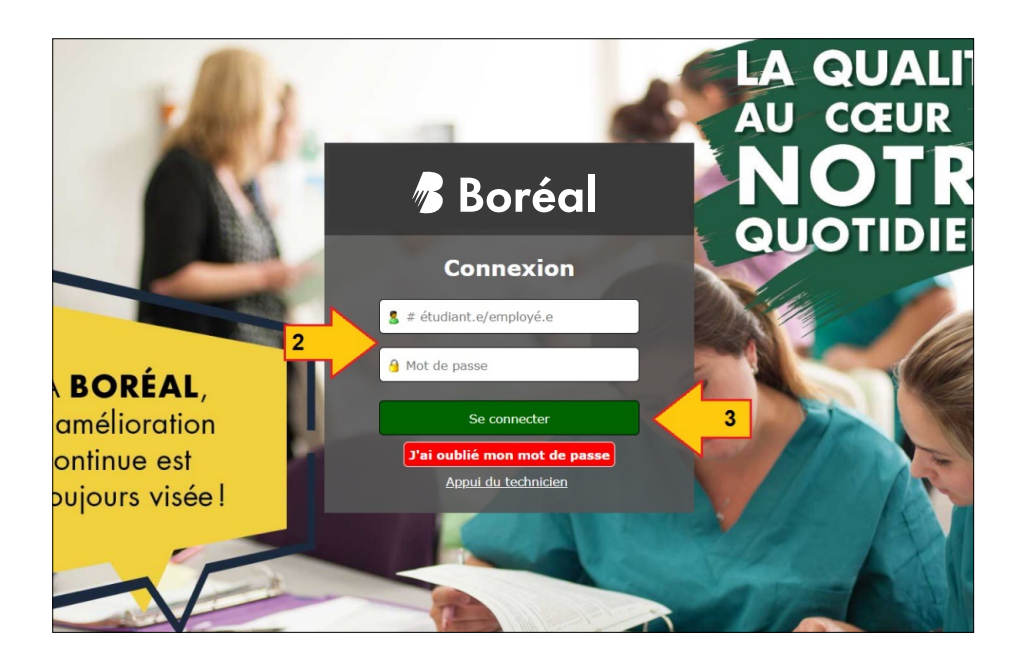

4. Maintenant que vous avez accédé à MonBoréal, cliquez sur le lien « Portail des étudiants ».

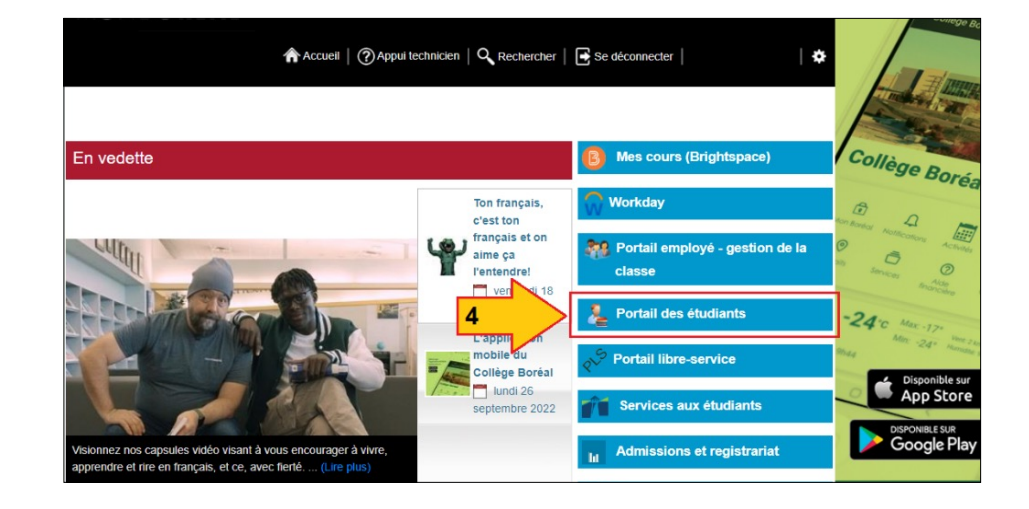

5. Lorsque vous entrez au Portail des étudiants, il est nécessaire d'abord de lire et accepter la « Confirmation des droits et règlements pour l'étudiante et l'étudiant », en cliquant le bouton « J'accepte cet avis ».

#### **Boréal** .<br>IATION DES DROITS ET RÈGLEMENTS POUR L'ÉTUDIANTE ET L'ÉTUDIAI ant les directives et procédures administratives et vos droits et res e ou étudiant dans le Guide Boréal. Le Guide peut être co .<br>Ità à diffàrente endroïte y comorie la cita Web .<br>Tha an an tin du site Web : http:/ i<br>ne Roréal neu nterdire votre inscription à une prochaine étape;<br>settre votre relevé de notes, une lettre officielle ou votre diplôme ou certificat<br>ative à votre compte en souffrance à une agence de recouvrement. avez pris connaissance de cet avis, cliquez J'accepte cet avis au bas de cette pag rrez accéder à votre p SVP prendre connaissance de cet avis afin d'a cet avis afin d'accéder au lexion.<br>le cet avis **du Je** refuse cet avis

6. Afin de visualiser votre facture actuelle, et de vous assurer que les frais sont corrects, veuillez cliquer sur un des deux liens « Frais / Fees ». (Les 2 liens sont disponibles si vous êtes déjà dans la section des frais, autrement, cliquez sur le menu « Frais / Fees ».)

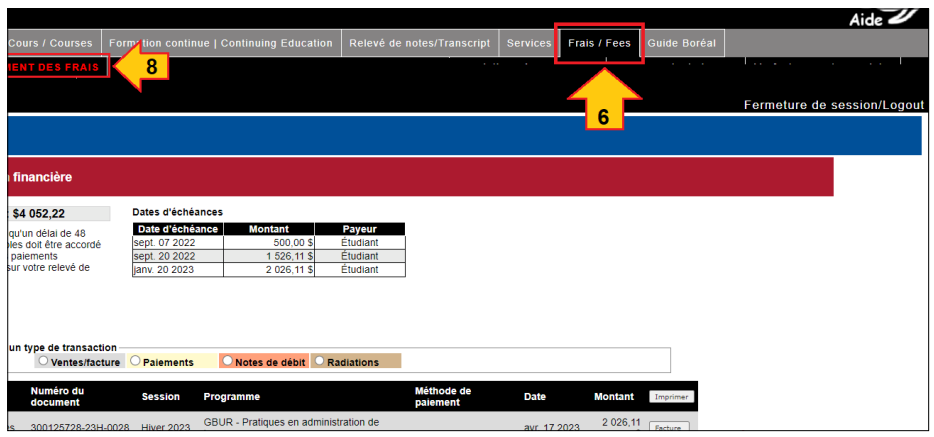

- 7. Vérifiez votre total pour la session appropriée (ex : Automne), et cliquez sur le bouton « Facture » afin de télécharger votre facture.8. Vérifiez le montant total indiqué pour la session appropriée (p. ex., automne), et cliquez sur le bouton « Facture » afin de télécharger votre facture.
- 8. Si le tout est en bon ordre, procédez au paiement en cliquant le lien sous-menu « PAIEMENT DES FRAIS », encadré ici en vert.

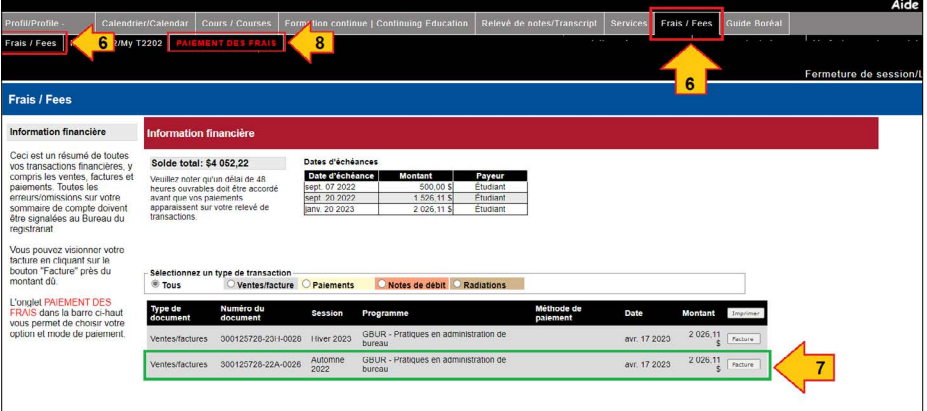

- 9. À cette nouvelle page « PAIEMENT DES FRAIS », assurez-vous de revoir attentivement votre « Entente de règlement », afin de bien comprendre vos responsabilités en termes de la catégorie financière dans laquelle vous vous trouvez (ex.: étudiant qui paie ses frais au complet, étudiant RAFÉO, étudiant Commandité, ou étudiant Deuxième carrière et CSPAAT.).
- 10. Veuillez revoir votre relevé de droits de scolarité, qui répartit votre total pour l'automne, par le dépôt non remboursable et le solde des frais pour cette même session.

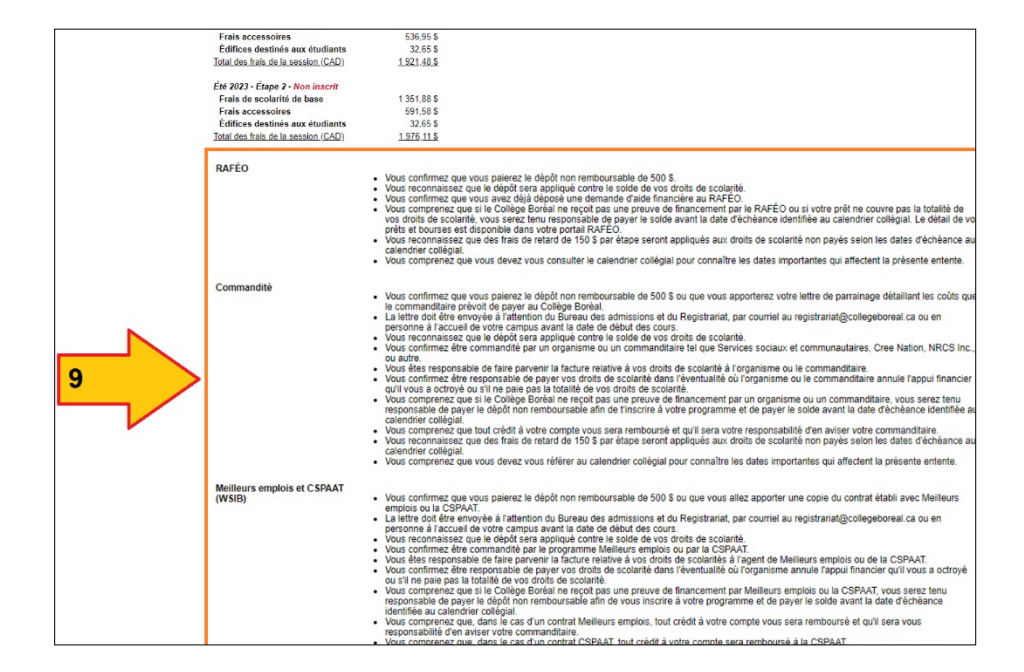

11. Notez votre total des frais pour l'année scolaire, et choisissez un montant à payer afin de réserver votre place dans le programme de votre choix.

\*N.B. Le paiement minimal est le dépôt de 500,00 \$ (ou 2 211,00 \$ pour étudiants internationaux) (Non remboursable)

- 12. Une fois que vous avez bien inséré la valeur totale que vous désirez payer dans la case « Montant à payer », il est possible de procéder au paiement actuel en cliquant sur le bouton « Continuer / Continue ».
- 13. À cette étape, on vous demande de vous assurer que vos renseignements personnels soient à jour. Complétez la validation de l'information suivante :
- 13.1. Votre adresse permanente la plus récente
- 13.2. Votre adresse locale la plus récente (\*si elle est différente de votre adresse permanente)
- 13.3. Vos numéros de téléphone les plus récents (ex. : les meilleurs choix pendant les heures de travail régulières, soit à la maison, et/ou cellulaires, et/ou au travail, etc.)
- 13.4. Vos adresses courriels les plus récentes, que vous vérifiez fréquemment
- 13.5. Votre contact en cas d'urgence
- 13.6. Votre numéro d'assurance sociale pour fins d'impôt (T2202)
- 14. Assurez-vous que toute l'information à cet écran est exacte et à jour, et par la suite cliquez le bouton « Continuer / Continue », afin de compléter le paiement final.

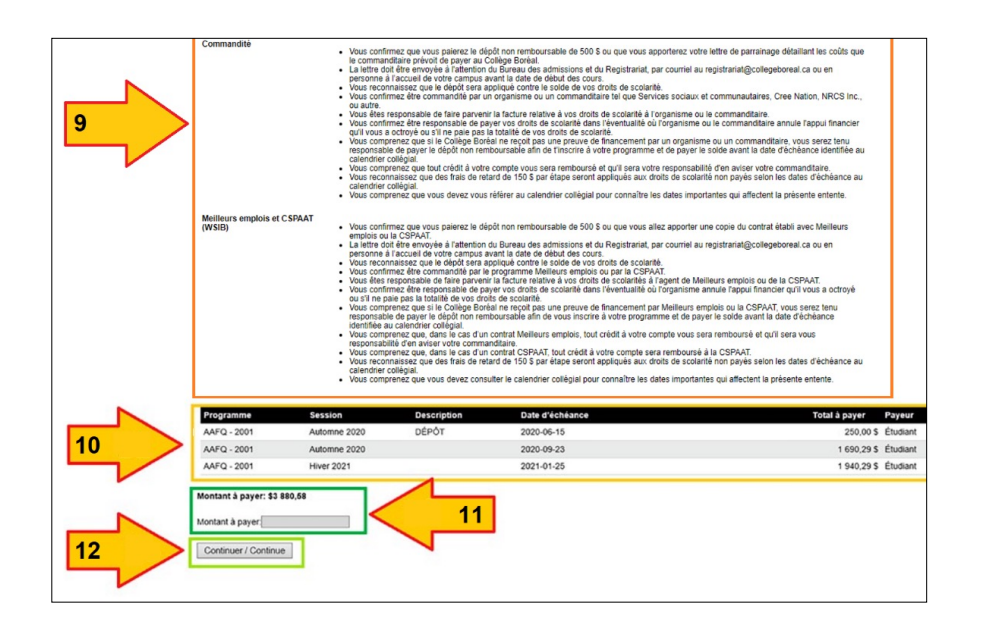

# *B* Boréal

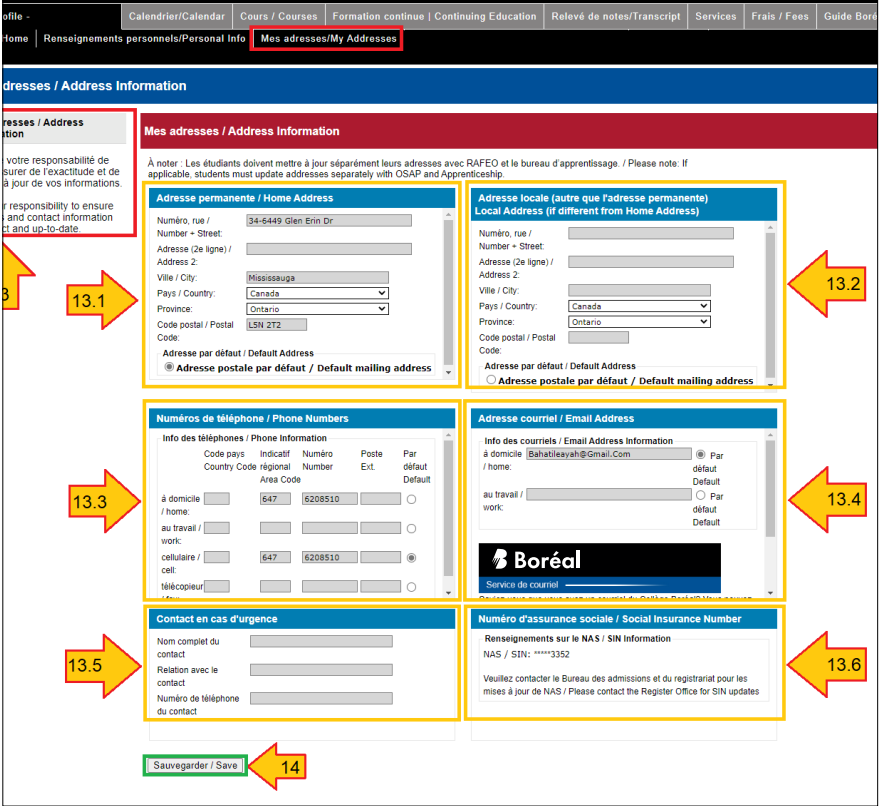

15. À cette dernière étape, vous pouvez choisir l'option de paiement qui vous convient le plus : la carte de crédit, l'opération bancaire, le chèque/mandat de poste ou Flywire. Finalisez votre transaction comme tout autre achat ou paiement de facture en ligne, en utilisant vos informations financières personnelles.

#### \*Félicitations !\*

Vous avez maintenant *payé* au moins votre dépôt, et finalisé les étapes nécessaires afin de compléter votre inscription au programme de votre choix, pour la session académique qui arrive à grands pas.

\*Si vous avez eu des défis pendant ce processus, veuillez communiquer avec nous au Bureau du registrariat au 1.800.361.6673 ou à [registrariat@collegeboreal.ca.](mailto:registrariat%40collegeboreal.ca.?subject=)

Nous vous souhaitons la bienvenue au Collège Boréal!

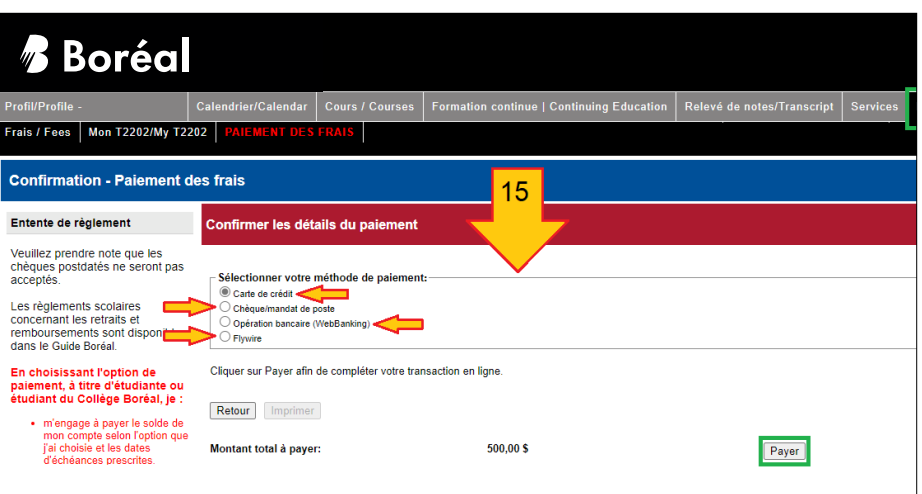

### Ressources d'appui technologique aux étudiants et étudiantes

Préparez-vous aux études en suivant la formation « Ressources d'appui technologique aux étudiants et étudiantes » en vous rendant sur :

- 1. MonBoréal
- 2. Mes cours
- 3. Ressources d'appui technologique aux étudiants et étudiantes

Pendant vos études au Collège Boréal, vous aurez à utiliser la plateforme d'apprentissage Brightspace et l'application de vidéoconférence Zoom.

Pour toute question, communiquez avec le coach d'appui technologique aux étudiants et étudiantes :

- en cliquant sur « Personne-ressource » sur la page d'accueil de vos cours
- par courriel : [coachappui@collegeboreal.ca](mailto:coachappui%40collegeboreal.ca?subject=)
- par téléphone : 1-800-361-6673 ou 705-560-6673, poste 2793
- en personne : au local 2010 (à Sudbury)

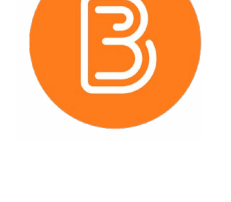

### 700

### Ordinateur portatif

Tous les étudiants et étudiantes du Collège Boréal doivent s'équiper d'un ordinateur portatif Windows pour pouvoir répondre aux exigences du programme.

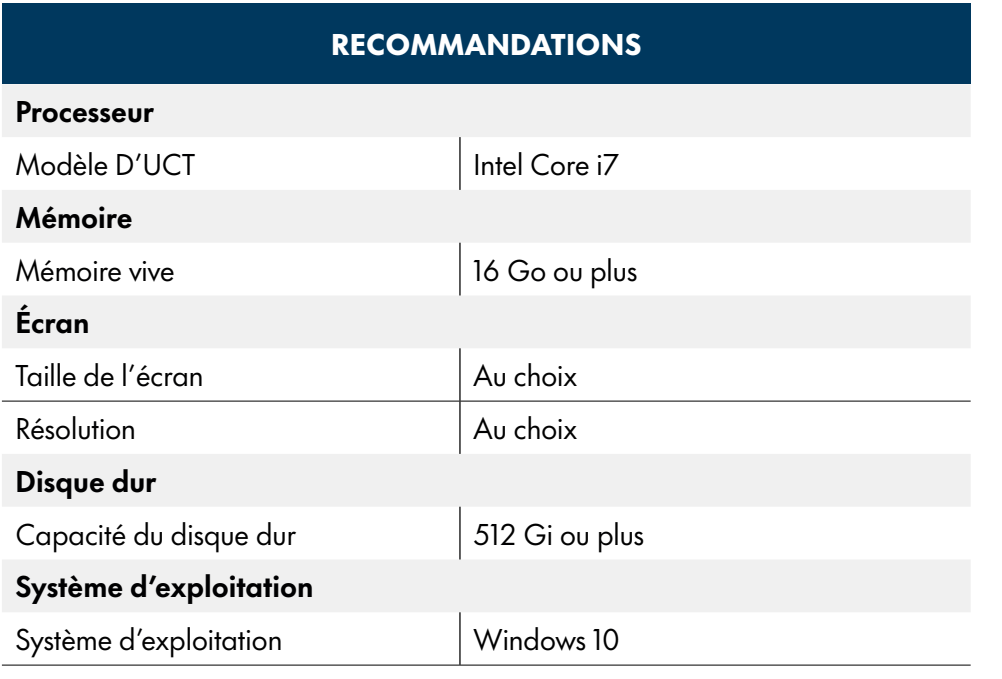

#### À NOTER :

Afin d'assurer la compatibilité avec les logiciels requis au Collège Boréal, il est fortement recommandé d'avoir un ordinateur portatif avec le système d'exploitation Windows.

Important : Il n'est pas nécessaire d'acheter la suite Microsoft Office, car elle vous sera fournie gratuitement par le Collège.

\* Afin d'atteindre des niveaux de performance individuels, vous devrez peut-être prendre des mesures au-delà de ces recommandations.

\* Pour les programmes qui utilisent des logiciels très spécialisés, veuillez communiquer avec la coordination du programme.

### Informations sur les droits de scolarité

*Les modalités des droits de scolarité en vigueur au Collège Boréal sont conformes aux directives relatives aux droits de scolarité du ministère des Collèges et Universités.*

Pour connaitre les droits de scolarité de votre programme, veuillez consultez le lien suivant: www.collegeboreal.ca/futurs-etudiants/aidefinanciere/droits-de-scolarite

#### Options de paiement

- 1. Payez un dépôt non remboursable de 500 \$ pour les étudiant(e)s domestiques ou 2 211 \$ pour les étudiantes et étudiants internationaux pour vos droits de scolarité. Vous devez payer le solde avant la date d'échéance.
- 2. Faites parvenir une lettre confirmant que vous êtes commandité(e) par un organisme, un commanditaire, le programme Meilleurs emplois, un programme de développement des compétences ou la CSPAAT.
- 3. Si vous avez déposé une demande d'aide financière auprès du RAFÉO, payez le dépôt non remboursable de 500 \$.

#### Politique de remboursement

- 1. Si vous vous retirez d'un programme avant la date limite indiquée au calendrier scolaire, vous aurez droit à :
- Un remboursement des droits de scolarité payés pour l'étape en cours moins le dépôt non remboursable de 500 \$ (étudiant(e) domestiques) ou 2 211 \$ pour les étudiantes et étudiants internationaux internationaux;
- Un remboursement des droits pour l'étape en cours;
- Un remboursement des droits de scolarité payés pour les étapes subséquentes.
- 2. Si vous vous retirez d'un programme après la date limite indiquée au calendrier scolaire, vous aurez droit à un remboursement des droits de scolarité payés pour les étapes subséquentes seulement.

#### Exceptions au dépôt non remboursable

Le dépôt non remboursable de 500 \$ (ou 2 211 \$) peut faire l'objet d'une exception pour les personnes qui retirent leur demande avant la date du début des cours pour les raisons suivantes uniquement :

- La personne a payé le dépôt et se retire avant la date limite.
- La personne n'a pas répondu aux exigences d'admission et peut fournir une preuve de refus.
- La personne n'a pas reçu son permis d'étude et peut fournir une preuve de ce refus.
- La personne n'a pas reçu de financement et peut fournir une preuve de ce refus.
- Un membre de la famille est décédé et la personne peut fournir un certificat de décès ou une nécrologie.
- La personne souffre d'un problème médical grave et peut fournir des documents à l'appui.
- La personne a subi un accident grave et peut fournir un rapport d'accident de la police (accident de la route) ou d'un(e) professionnel(le) de la santé (autres types d'accidents, p. ex., ski, vélo, accident de travail, etc.).
- La personne ou ses parents ont perdu leur emploi ou leur accès à des ressources financières et elle peut fournir une preuve de cette situation.

#### Méthodes de paiement

Vous pouvez payer vos droits de scolarité et votre dépôt non remboursable de 500 \$ ou 2 211 en utilisant l'une des méthodes suivantes :

- 1. Portail étudiant MonBoréal;
- 2. Services bancaires en ligne;
- 3. En personne : carte de débit, carte de crédit (Mastercard/Visa), chèque ou argent comptant;
- 4. Envoi d'un chèque par la poste;
- 5. Flywire

*\*Veuillez noter que l'envoi d'argent comptant par la poste est fortement déconseillé.*

### À quoi servent vos droits institutionnels?

- Frais d'équipement technologique
- Frais de rendement des étudiants et dossiers scolaires
- Sports et loisirs sports extra- et intramuraux
- Sports et loisirs Vipères
- Sports et loisirs fonctionnement et immobilisation
- Soutien aux études appui technopédagogique
- Orientation professionnelle
- Édifices destinés aux étudiants
- Santé et consultation
- Frais de cartes d'identité des étudiants
- Sécurité sur les campus prévention de la violence sexuelle
- Aide financière informatisation de demandes de bourses
- Activités sociales
- Régimes de soins de santé
- Frais de fonctionnement de l'AGÉÉ
- Fonds de bourses de l'AGÉÉ
- Fonds du conseil des anciens
- Fédération canadienne des étudiantes et étudiants

\* Consultez le site Web du Collège Boréal pour en savoir plus sur les droits accessoires qui s'appliquent à votre programme

### Vous avez des questions?

### Appellez-nous ! 1.800.361.6673

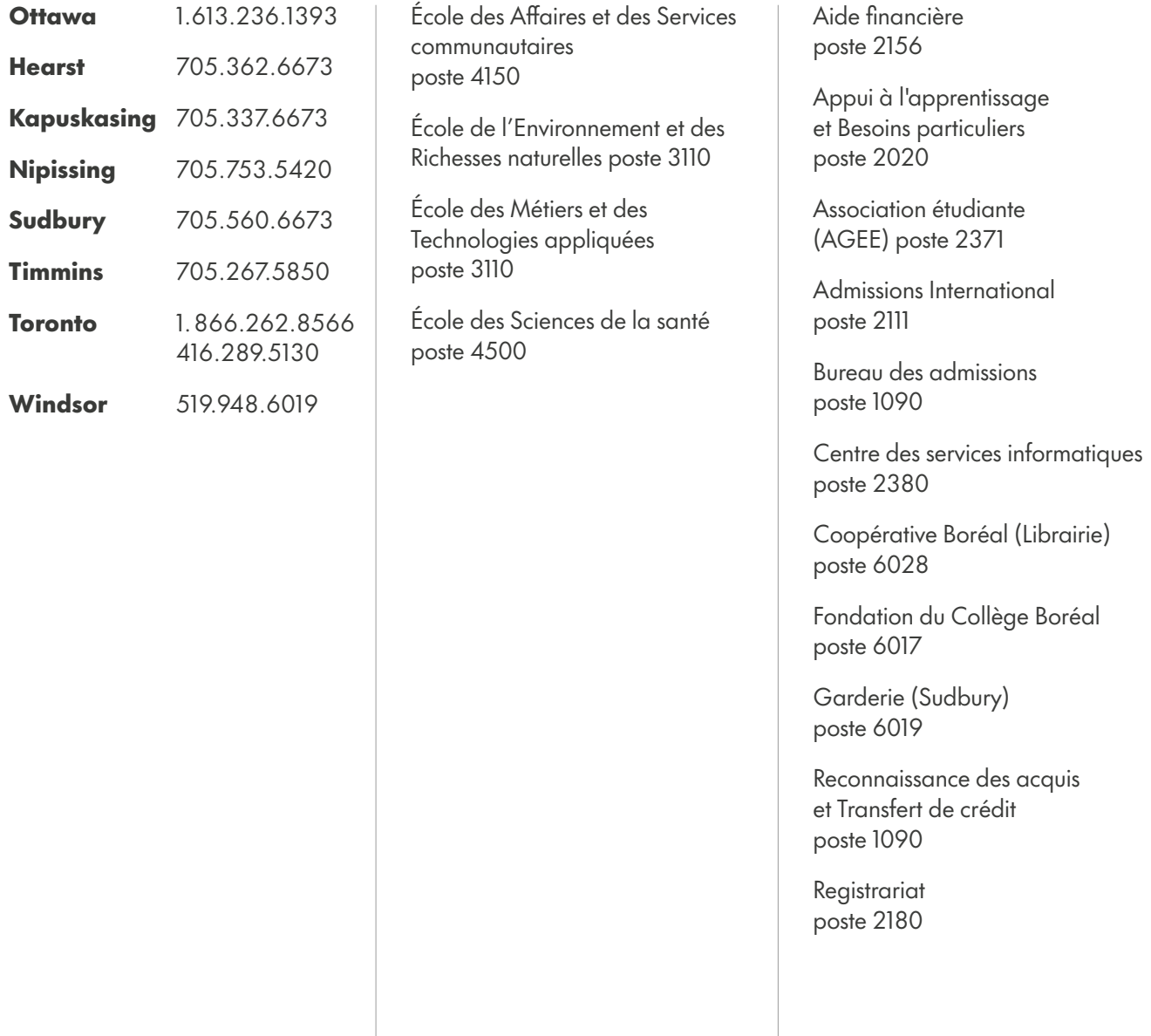